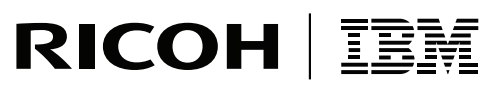

**InfoPrint Solutions Company** 

# InfoPrint Manager for Windows PTF UO00688 (March 2008) Release Notes

*Version 2 Release 2*

**Note:**

Before using this information and the product it supports, read the information in ["Notices"](#page-8-0) on page 5.

These release notes apply to InfoPrint Manager for Windows, Version 2 Release 2 Modification 0 with PTF UO00688 (March 2008).

**Internet**

Visit our home page: http://www.infoprint.com

You can send comments by e-mail to **printpub@us.ibm.com** or by mail to:

InfoPrint Solutions Company 6300 Diagonal Hwy 002J Boulder, CO 80301-9270 U.S.A.

**© Copyright InfoPrint Solutions Company 2007. All rights reserved.**

## **Contents**

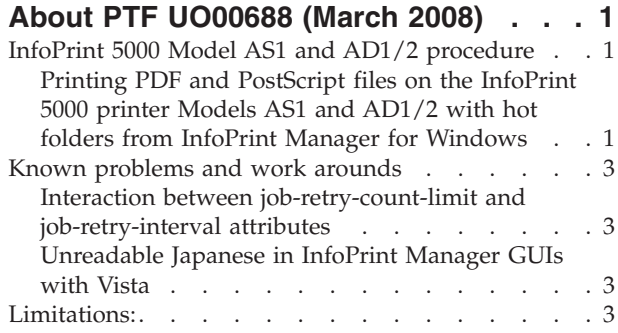

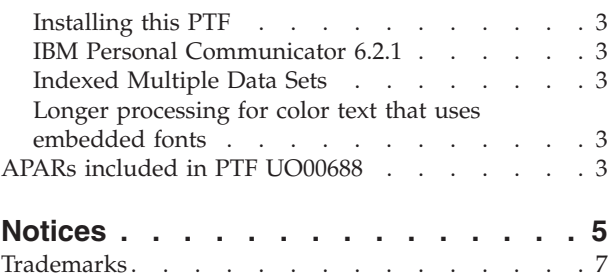

## <span id="page-4-0"></span>**About PTF UO00688 (March 2008)**

PTF UO00688 (March 2008) for InfoPrint<sup>®</sup> Manager for Windows<sup>®</sup> Version 2 Release 2, includes revisions to the following publications:

- 1. InfoPrint Manager for Windows: Introduction and Planning Guide, G550-1071-00.
- 2. InfoPrint Manager for Windows: Procedures, G550-1073-00.

The information is available at the InfoPrint Solutions Company home page on the web at **http://www.infoprint.com** .

This PTF includes:

- v Added color resources specifically built for the InfoPrint 5000 Models AS1 and AD1/2 to InfoPrint Manager enabling our image, PDF, and PostScript transforms to generate full color AFP based upon these resources created by the InfoPrint color science team.
- Added support for the following printers: InfoPrint Color 1754 InfoPrint Color 1764 InfoPrint Color 1764 MFP InfoPrint Color 1767 InfoPrint Color 1759 MFP InfoPrint Color 1769 MFP
- v Added support for IBM Java 5.0 to the Submit Express Client
- Added support for IBM Java 1.4.2 SR9
- v Added support InfoPrint Manager server and clients on Windows Server 2003 Enterprise Edition and Windows Server 2003 R2 Enterprise Edition
- **Note:** With PTF UO00601 in November 2007, InfoPrint Manager added support for SAP OTF Unicode data. The *InfoPrint Manager: SAP R/3 Planning and Configuration Guide*, S550-1051-00, was published in November 2007, and it describes the changes.

#### **Important**

All InfoPrint Manager servers should be upgraded at the same time. Do not forget to also upgrade any secondary InfoPrint Manager servers.

#### **InfoPrint 5000 Model AS1 and AD1/2 procedure**

### **Printing PDF and PostScript files on the InfoPrint 5000 printer Models AS1 and AD1/2 with hot folders from InfoPrint Manager for Windows**

To print PDF and PostScript files on the InfoPrint 5000 printer Models AS1 and AD1/2 with InfoPrint Manager for Windows, you use can use hot folders.

When you use hot folders, you must complete minor configuration tasks.

#### **Running scripts before printing PDF and PostScript files**

All hot folders must be created from the InfoPrint 5000 printer operator panel. The hot folders can have different job attributes, such as the actual destination to print the job (**actual-destination-requested** job/default job attribute) or the combination of start, end, or separator sheets to use with a job (**auxiliary-sheet-selection** job/default job attribute).

To enable the InfoPrint 5000 hot folder support, run scripts on the InfoPrint Manager server to create a new BSD DSS printer (together with a new logical destination and a new or existing queue), to create the custom transforms that allows InfoPrint Manager to convert the input data to the corresponding output data format, and to assemble the list of transform objects previously created on the BSD DSS printer.

To configure the InfoPrint Manager server to enable hot folder support on the InfoPrint 5000 printer:

- 1. Log on to your InfoPrint Manager server.
- 2. Locate the scripts provided by InfoPrint Manager: *install\_path\*bin
- 3. Type one of these commands:
	- For Model AS1, run customization 1.cmd *nameOfServer* nameOfAD *nameOfQueue nameOfLD* \\*printerIPAddress*\Simplex\*yourhotfolder*
	- For Models AD1/2, run customization 1.cmd *nameOfServer nameOfAD nameOfQueue nameOfLD* \\*printerIPAddress*\Duplex\*yourhotfolder nameOfServer*

Specify the name of the InfoPrint Manager server where to create the destination.

*nameOfAD*

Specify the name of the new actual destination that will be created. *nameOfQueue*

Specify the name of the existing queue or a new queue. *nameOfLD*

Specify the name of the new logical destination that will be created. *PrinterIPAddress*

Specify the IP address for the InfoPrint 5000.

**Simplex or Duplex**

Specify the parent directory for your hot folder. With Model AS1,

specify Simplex. With Models AD1/2, specify Duplex.

*yourhotfolder*

Specify the name of the hot folder created at the InfoPrint 5000 printer console.

- 4. Verify that a new actual destination and logical destination were created by checking the InfoPrint Manager Administration GUI.
- 5. Submit a PDF or PostScript test job to the InfoPrint 5000.

#### **Example scripts**

- For Model AS1: run customization 1.cmd ipwin 5k-short color-q 5k-short-ld \\*9.16.72.105*\Simplex\shortcolorjobs
- For Models AD1/2: run\_customization\_1.cmd ipwin 5k-long color-q 5k-long-ld \\*9.27.83.207*\Duplex\longcolorjobs

### <span id="page-6-0"></span>**Known problems and work arounds**

#### **Interaction between job-retry-count-limit and job-retry-interval attributes**

The **job-retry-count-limit** actual destination attribute should not be set to a large value if the **job-retry-interval** actual destination attribute is set to a small value because several processes start and stop on each retry. After a period of time, such retries could result in the InfoPrint Manager Server stopping or the Windows operating system becoming unresponsive.

### **Unreadable Japanese in InfoPrint Manager GUIs with Vista**

If you are using the Windows Vista operating system with the InfoPrint Manager GUIs, you might see unreadable Japanese. To correct this, install IBM Java 5.0 from the Common Client CD-ROM available with this PTF.

#### **Limitations:**

#### **Installing this PTF**

If the license agreement doesn't display when you are installing this PTF, remove the Service CD-ROM, and reinsert it. The installation of the PTF cannot proceed until you have accepted the license agreement.

#### **IBM Personal Communicator 6.2.1**

Windows 2003 64-bit operating system does not support IBM Personal Communicator 6.2.1, which is used with PSF Direct.

### **Indexed Multiple Data Sets**

MVS Download cannot be used with multiple data sets that have already been indexed (contain AFP TLEs).

#### **Longer processing for color text that uses embedded fonts**

When transforming PDF with color text that uses embedded font subsets to black and white or color AFP output, the rip processing can take longer. If you use **savevm=false**, this performance will improve. However, we recommend using the current default of **savevm=true** because in some cases, PDF input files with many embedded font subsets might fail to transform. The **savevm** option appears on the **ps2afp/pdf2afp** command line as: **-pragma pdf2psoptions=savevm=true**.

#### **APARs included in PTF UO00688**

PTF UO00688 includes resolution for these APARs:

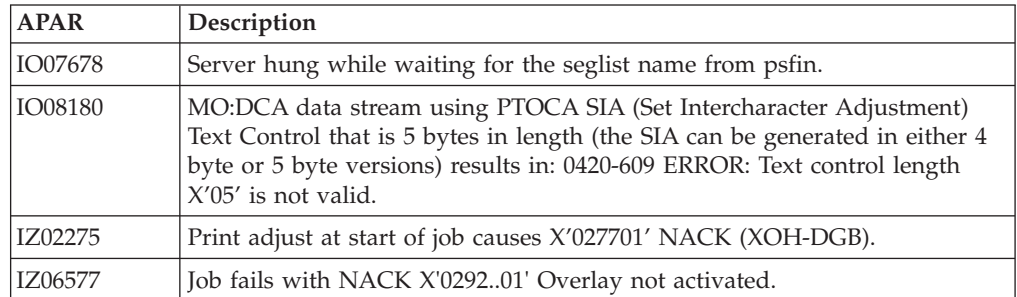

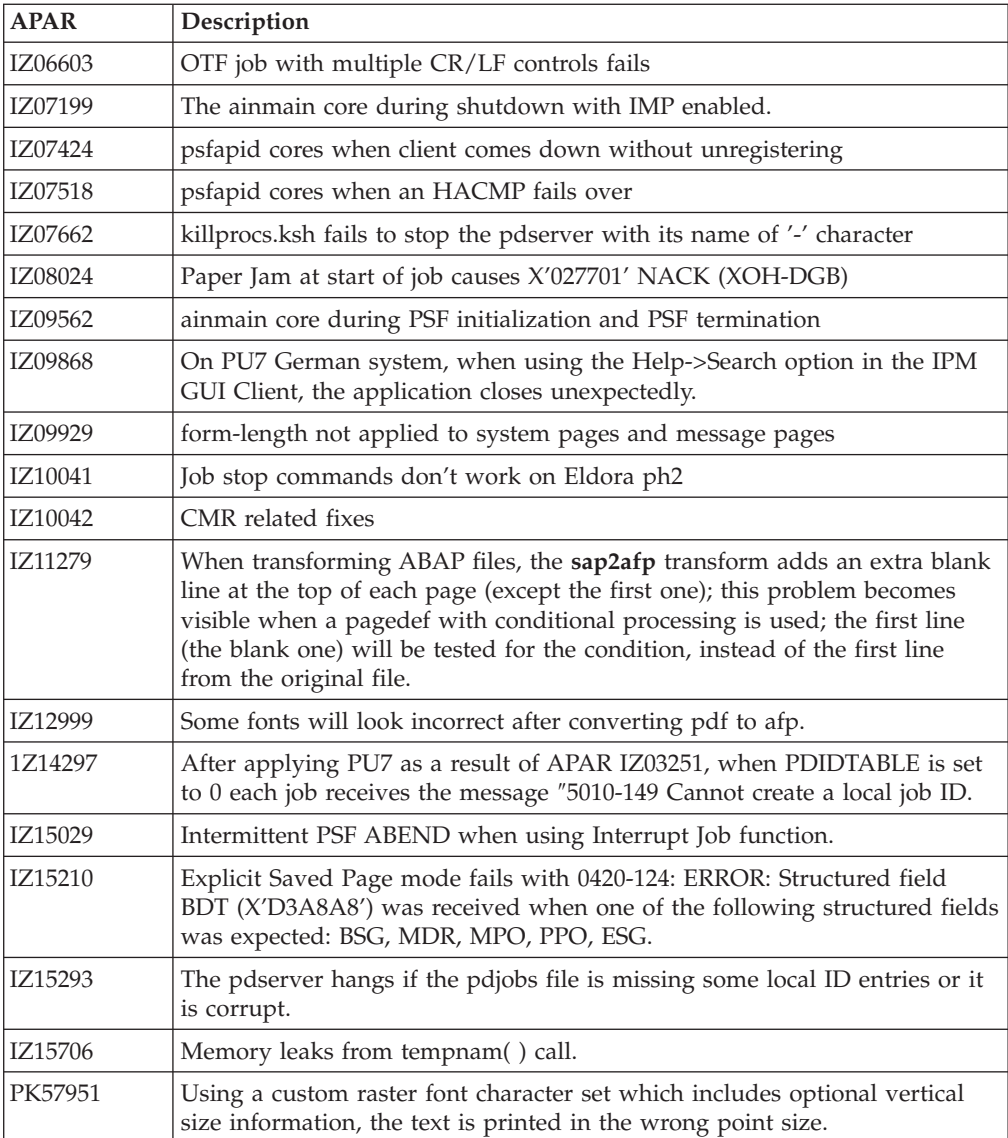

### <span id="page-8-0"></span>**Notices**

This information was developed for products and services offered in the U.S.A.

IBM® may not offer the products, services, or features discussed in this document in other countries. Consult your local IBM representative for information on the products and services currently available in your area. Any reference to an IBM product, program, or service is not intended to state or imply that only that IBM product, program, or service may be used. Any functionally equivalent product, program, or service that does not infringe any IBM intellectual property rights may be used instead. However, it is the user's responsibility to evaluate and verify the operation of any non-IBM product, program, or service.

IBM may have patents or pending patent applications covering subject matter described in this document. The furnishing of this document does not give you any license to these patents. You can send license inquiries, in writing, to:

IBM Director of Licensing IBM Corporation North Castle Drive Armonk, NY 10504-1785 U.S.A.

**The following paragraph does not apply to the United Kingdom or any other country where such provisions are inconsistent with local law:** INTERNATIONAL BUSINESS MACHINES CORPORATION PROVIDES THIS PUBLICATION ″AS IS″ WITHOUT WARRANTY OF ANY KIND, EITHER EXPRESS OR IMPLIED, INCLUDING, BUT NOT LIMITED TO, THE IMPLIED WARRANTIES OF NON-INFRINGEMENT, MERCHANTABILITY OR FITNESS FOR A PARTICULAR PURPOSE. Some states do not allow disclaimer of express or implied warranties in certain transactions, therefore, this statement may not apply to you.

This information could include technical inaccuracies or typographical errors. Changes are periodically made to the information herein; these changes will be incorporated in new editions of the publication. IBM may make improvements and/or changes in the product(s) described in this publication at any time without notice.

Any references in this information to non-IBM Web sites are provided for convenience only and do not in any manner serve as an endorsement of those Web sites. The materials at those Web sites are not part of the materials for this IBM product and use of those Web sites is at your own risk.

IBM may use or distribute any of the information you supply in any way it believes appropriate without incurring any obligation to you.

For license inquiries regarding double-byte (DBCS) information, contact the IBM Intellectual Property Department in your country or send inquiries, in writing, to:

IBM World Trade Asia Corporation Licensing 2–31 Roppongi 3–chome, Minato-ku Tokyo 106, Japan

Licensees of this program who wish to have information about it for the purpose of enabling: (i) the exchange of information between independently created programs and other programs (including this one) and (ii) the mutual use of the information which has been exchanged, should contact:

IBM Corporation Department 11PA Building 002S PO Box 1900 Boulder CO 80301 USA

Such information may be available, subject to appropriate terms and conditions, including in some cases, payment of a fee. The licensed program described in this document and all licensed material available for it are provided by IBM under terms of the IBM Customer Agreement, IBM International Program License Agreement or any equivalent agreement between us.

Any performance data contained herein was determined in a controlled environment. Therefore, the results obtained in other operating environments may vary significantly. Some measurements may have been made on development-level systems and there is no guarantee that these measurements will be the same on generally available systems. Furthermore, some measurement may have been estimated through extrapolation. Actual results may vary. Users of this document should verify the applicable data for their specific environment.

Information concerning non-IBM products was obtained from the suppliers of those products, their published announcements or other publicly available sources. IBM has not tested those products and cannot confirm the accuracy of performance, compatibility or any other claims related to non-IBM products. Questions on the capabilities of non-IBM products should be addressed to the suppliers of those products.

All statements regarding InfoPrint Solutions Company's future direction or intent are subject to change or withdrawal without notice, and represent goals and objectives only.

If you are viewing this information softcopy, the photographs and color illustrations may not appear.

For online versions of this book, we authorize you to:

- v Copy, modify, and print the documentation contained on the media, for use within your enterprise, provided you reproduce the copyright notice, all warning statements, and other required statements on each copy or partial copy.
- v Transfer the original unaltered copy of the documentation when you transfer the related IBM product (which may be either machines you own, or programs, if the program's license terms permit a transfer). You must, at the same time, destroy all other copies of the documentation.

You are responsible for payment of any taxes, including personal property taxes, resulting from this authorization.

Your failure to comply with the terms above terminates this authorization. Upon termination, you must destroy your machine readable documentation.

### <span id="page-10-0"></span>**Trademarks**

These terms are trademarks or registered trademarks of Ricoh Co., Ltd., in the United States, other countries, or both:

AFP AFP Color Consortium AFP Color Management Architecture **CMOCA** Color Management Object Content Architecture InfoPrint Infoprint Intelligent Printer Data Stream IPDS Mixed Object Document Content Architecture

These terms are trademarks or registered trademarks of International Business Machines Corporation in the United States, other countries, or both:

AIX DB2 IBM POWER RETAIN

Adobe and PostScript are either registered trademarks or trademarks of Adobe Systems Incorporated in the United States and/or other countries.

Java and all Java-based trademarks are trademarks of Sun Microsystems, Inc. in the United States, other countries, or both.

Linux is a trademark of Linus Torvalds in the United States, other countries, or both.

Microsoft® and Windows are trademarks of Microsoft Corporation in the United States, other countries, or both.

Other company, product, or service names may be trademarks or service marks of others.